# Learning-Aligned Employment Program (LAEP) Workgroup

WebGrants Reporting Overview

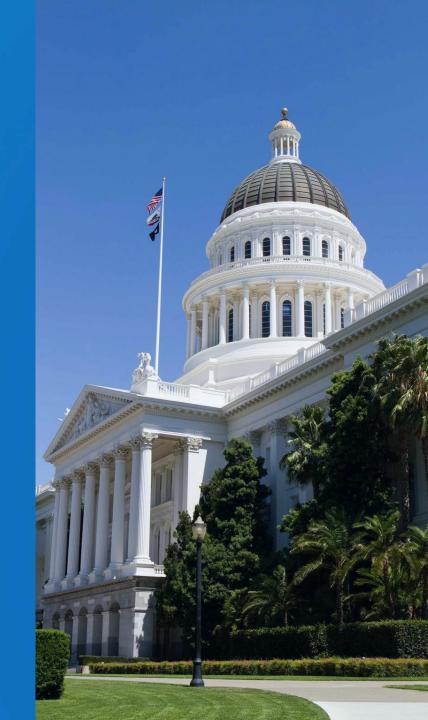

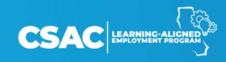

## WebGrants Access

- Participating institutions are required to report data in WebGrants no later than September 30, following the end of each fiscal year.
- Institution System Administrators (SA) will automatically have access to LAEP screens when available.
- Institution users may need the SA to add the LAEP screens to their access profile.
- Institution staff without WebGrants access will need to request access from their SA.

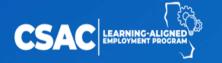

### WebGrants Screens

- Phase I and Phase II (complete)
  - Student Employment Data
  - Manage ACA Data
  - Interest Tracking
  - Reconciliation Summary and Detail Report Download
  - Demographic Detail Report Download
- Phase III (2024)
  - Demographic Summary Report Download
  - File Upload option
  - Delete Student button

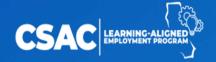

### WebGrants Screens

#### **Student Employment Data**

 Enter data about participating students and their employers

#### **Manage ACA Data**

Enter data about ACA expended

#### **Report Download**

Download files in Text or CSV

#### **Interest Tracking**

 Enter interest earned for calendar year

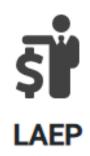

- Student Employment Data
- Manage ACA Data
- Report Download
- Interest Tracking

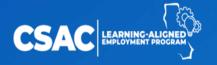

# WebGrants Screens - Navigation

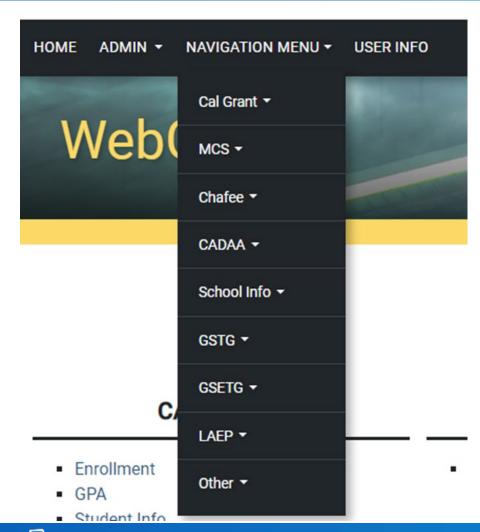

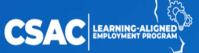

- Enter school ID and AY.
- Search for a specific student by entering the SSN or "Add a Student" to create a new record.
- All previously entered records are listed. Click the eye icon to edit.

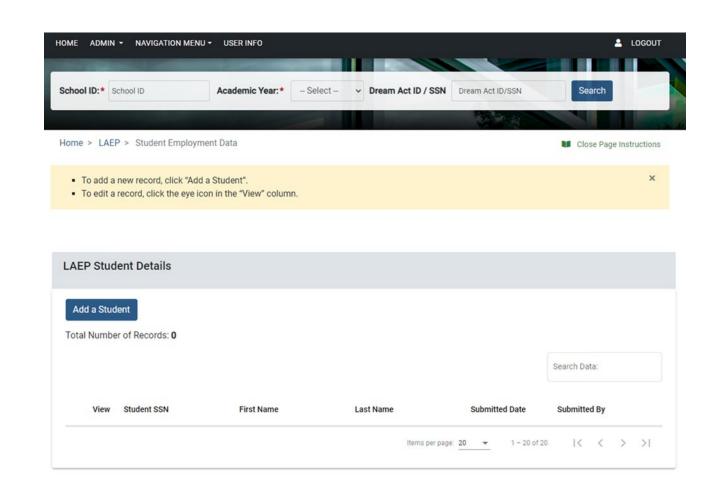

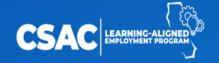

#### **Student Details**

- Name, SSN/Dream Act ID, and DOB are required.
- All other fields are optional.

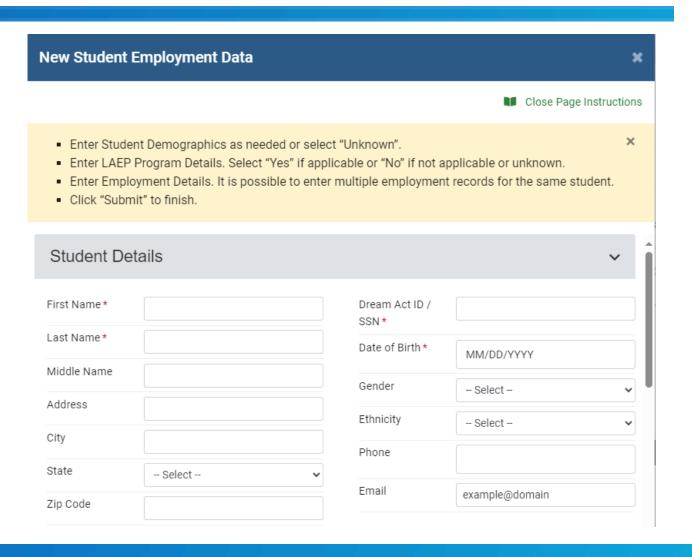

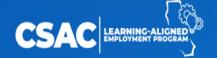

## Data Validation

#### **Validation Errors**

Please correct the following fields.

- First Name
- Last Name
- Dream Act ID / SSN
- Date of Birth
- STEM Student
- Employment 1 : Employer Type
- Employment 1 : Gross Wage
- Employment 1 : LAEP Funds Expended

Ok

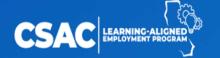

#### **LAEP Program Details**

- All fields are required.
- At least one underrepresented descriptor must be "Yes" to submit.

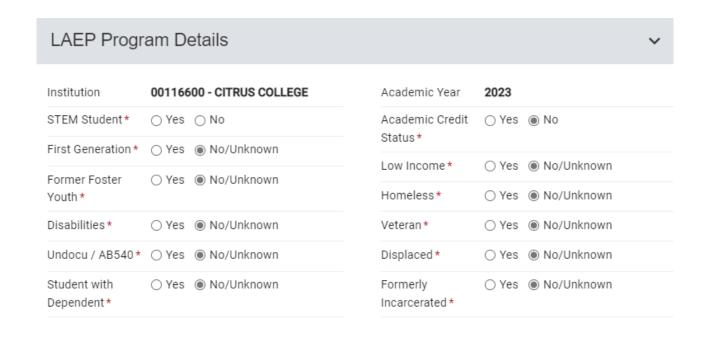

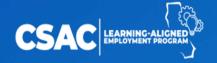

## STEM Student

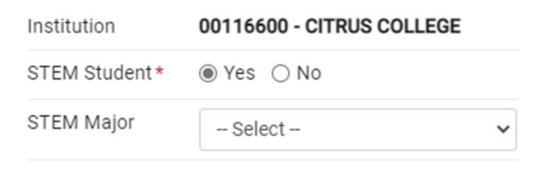

STEM Major is not a mandatory field.

#### **STEM Majors**

Astronomy

Biology

Chemistry

Computer Science

Engineering

**Earth Sciences** 

Health Sciences

Information Technology

**Mathematics** 

**Physics** 

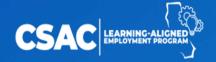

# Underrepresented Student

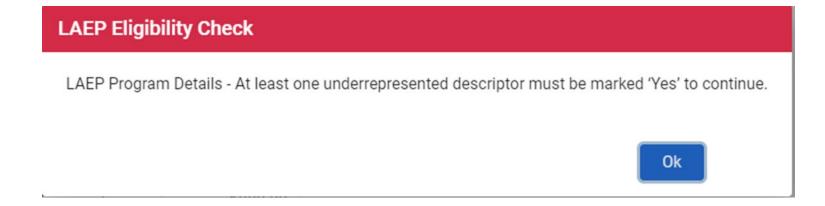

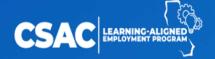

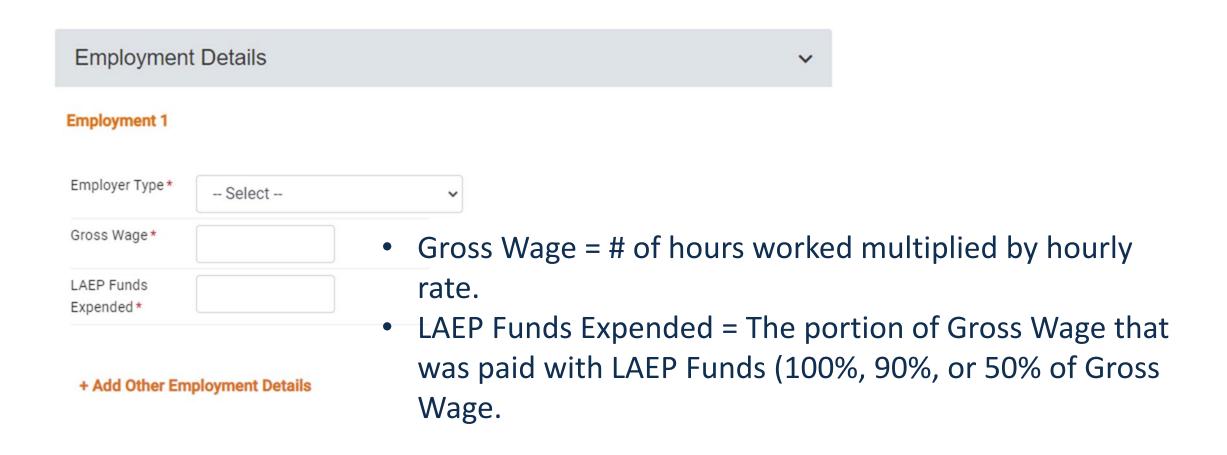

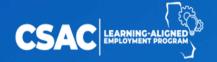

- Employer Type is a dynamic field.
- Employment Details:
  Campus Employer
- Research Mentor, Gross Wage, and LAEP Funds Expended are required.

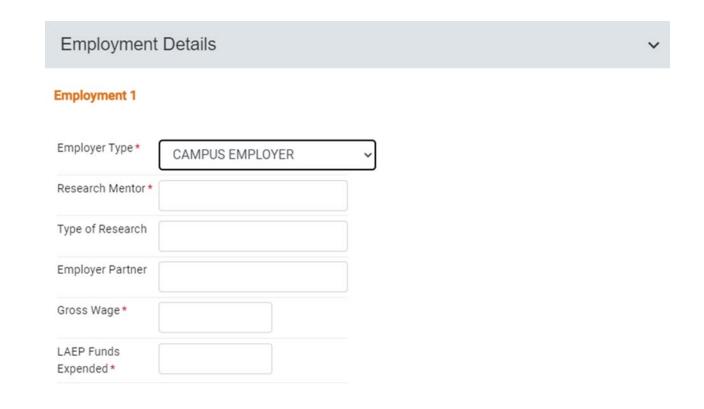

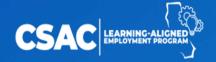

- Employer Type: Public School, Nonprofit Organization, or For-**Profit Organization.**
- Employer Name/Industry, Gross Wage, and LAEP Funds Expended are required.
- Add additional employers as needed.

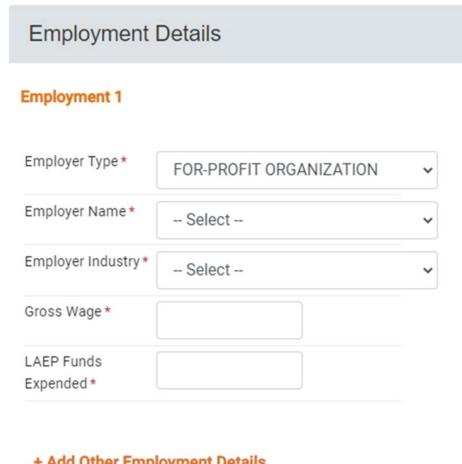

+ Add Other Employment Details

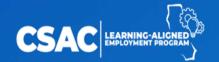

# **Employer Industry**

#### NAICS & SIC Identification Tools | NAICS Association

#### **NAICS Code Drill-Down Table**

Use the Drill-Down Table to Identify specific Six-Digit NAICS Codes within any of the 20 Industry Sectors Below.

#### Click any NAICS Code to Drill Deeper

| Code  | Industry Title                             | Number of<br>US Entities |
|-------|--------------------------------------------|--------------------------|
| 11    | Agriculture, Forestry, Fishing and Hunting | 376,065                  |
| 21    | Mining                                     | 33,725                   |
| 22    | Utilities                                  | 52,025                   |
| 23    | Construction                               | 1,564,895                |
| 31-33 | Manufacturing                              | 667,833                  |
| 42    | Wholesale Trade                            | 719,282                  |
| 44-45 | Retail Trade                               | 1,893,740                |
| 48-49 | Transportation and Warehousing             | 733,597                  |
| 51    | Information                                | 386,163                  |
| 52    | Finance and Insurance                      | 806,762                  |
|       | Total US Business Entities                 | 7,234,087                |

| <u>Code</u> | Industry Title                                                           | Number of<br>US Entities |
|-------------|--------------------------------------------------------------------------|--------------------------|
| 53          | Real Estate Rental and Leasing                                           | 947,112                  |
| 54          | Professional, Scientific, and Technical Services                         | 2,576,732                |
| 55          | Management of Companies and Enterprises                                  | 97,749                   |
| 56          | Administrative and Support and Waste Management and Remediation Services | 1,641,698                |
| 61          | Educational Services                                                     | 439,219                  |
| 62          | Health Care and Social Assistance                                        | 1,724,350                |
| 71          | Arts, Entertainment, and Recreation                                      | 397,633                  |
| 72          | Accommodation and Food Services                                          | 928,144                  |
| 81          | Other Services (except Public Administration)                            | 1,986,470                |
| 92          | Public Administration                                                    | 259,365                  |

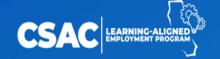

# LAEP Funds Expended

#### **Validation Errors**

Please correct the following fields.

 Employment 1: LAEP Funds Expended at a Campus Employer cannot be greater than Gross Wage. Please check the entry and adjust as needed.

Ok

#### **Validation Errors**

Please correct the following fields.

 Employment 1: LAEP Funds Expended at a Public School or Nonprofit Organization Employer cannot be greater than 90% of Gross Wage. Please check the entry and adjust as needed.

Ok

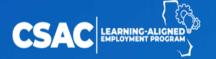

## Manage ACA Data

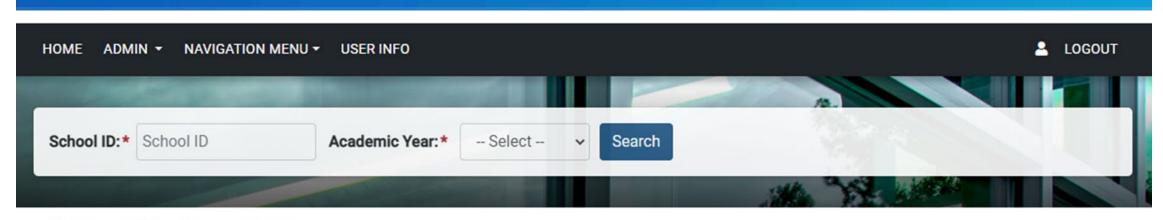

Home > LAEP > Manage ACA Data

- Enter school ID and AY.
- All previously entered records are listed.
- Click the eye icon to edit.

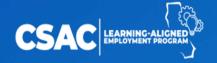

## Manage ACA Data

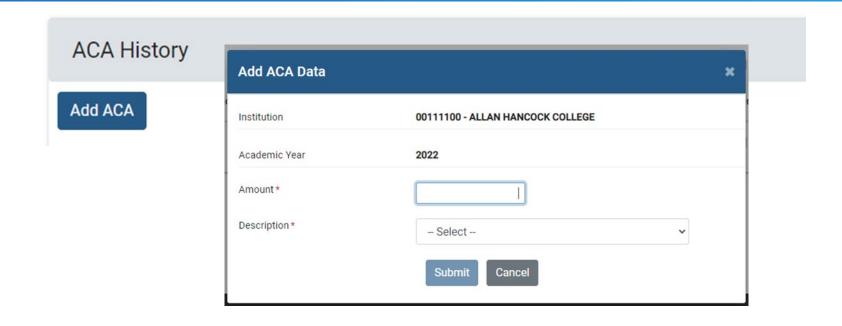

- Select "Add ACA" to enter a new record.
- Enter the amount and a brief description.

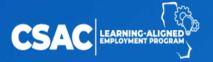

## **ACA** Description

- Marketing and Outreach
- Personnel
- Software License
- Consulting
- Transportation
- Supplies
- Training
- Other (provide brief description)

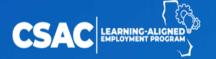

# Report Download

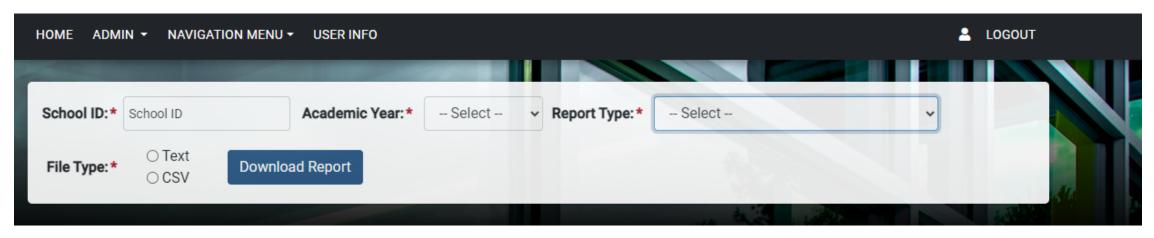

Home > LAEP > Report Download

Close Page Instructions

×

- Select the School ID, Academic Year, Report Type and File Type, then click "Download Report".
- The report will download to your computer. Access the file in your computer's Downloads folder.

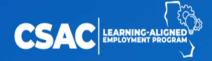

# Interest Tracking

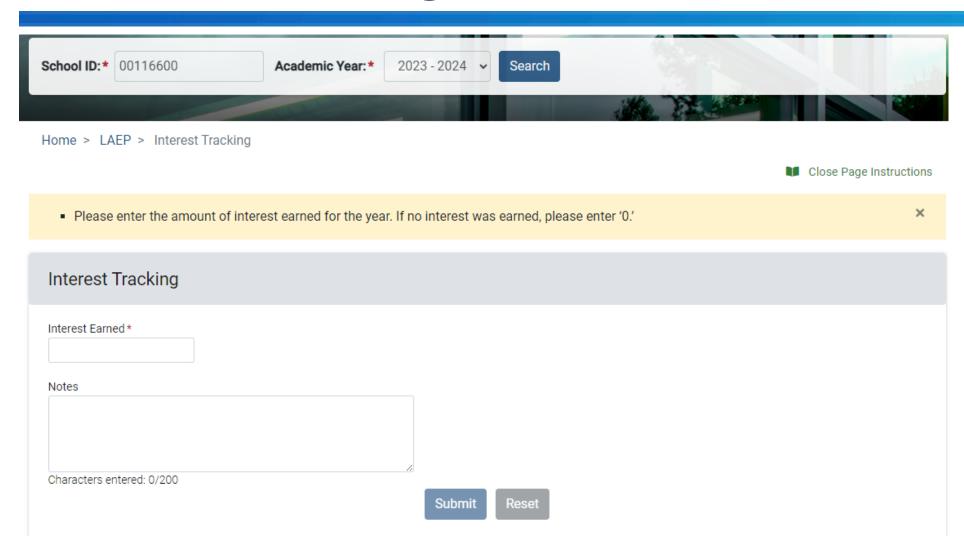

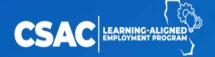

#### LAEP Resources

For more information, check out the **LAEP website:** 

www.csac.ca.gov/laep

Frequently Asked Questions (FAQ)

LAEP Handbook

Flyers and slide deck

**Employer Agreement template** 

Live and recorded webinars

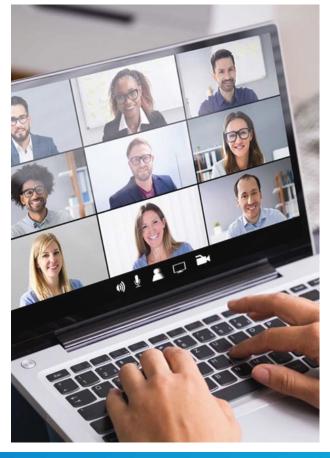

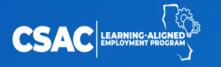

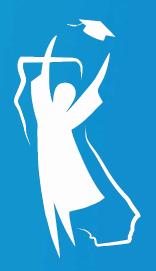

# Thank you!

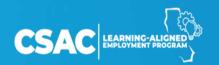